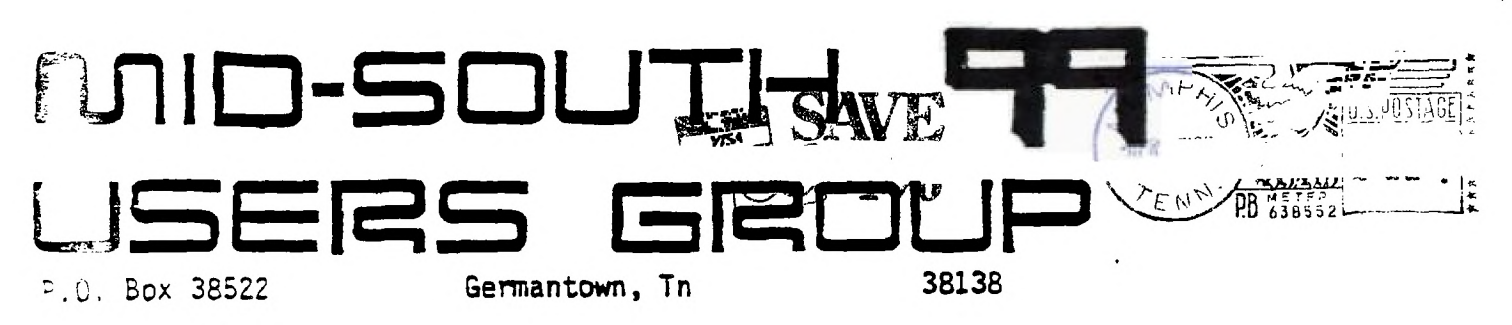

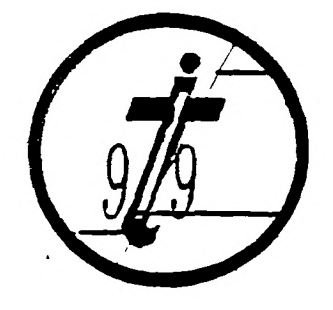

EDMONTON, EDMONTON 99/ERS USER SOCIETY P.O. BOX 11983 ALBERTA, CAN. T5J-aL1

1098

 $\overline{O}$ *tdb 1, t s* 

#### PRESIDENTS BIT

**The time again arrives for another meeting. I would still like suggestions on what you would like to see demonstrated or done at future meetings. I will have a suggestion box set up for your**  The club is for our mutual benefit so please speak **up if you have an idea. Rumors are still floating around about a TI compatable computer comming aut. Only time will tell if any thing will develop from this rumor. Things are looking up with our TIBBS operational and programs still comming into our library. There are even programs on the TIBBS which you may download over the phone lines! I would like to mention that our treasurer (Tara Kirby) x- eprorts that we have around \$700.00 dollars in our bank account. Then lastly, one thing I would like for everyone to note on your newsletter is if you see three dollar signs (\$\$\$) on your newsletter it means that your dues are due and that is your last**  newsletter unless you renew. I hope to see everyone at meeting...

> Gary Cox President

### **VIE—PR**E**SIDENT'S**

**Well it is time to turn out another newsletter piece and I have to admit this is the best job that I have ever had, no sleepless**  before the meetings wondering if all **equipment and class teachers are going to show! Thank goodness most of the time they did, and as you who were there last time know, we are starting up some classes that will meet after the demo time. Already we have a change of plans with still loveable me teaching basic. I will attempt to begin a new kids corner with a definite emphasis on simple programming in BASIC and Extended BASIC. Pete Wasmund has agreed to teach the adult level BASIC 1**  programming class and for this I am grateful. **knowledge and skill to assist any of you who wish to go further than just plugging in a cartridge.** 

**Congratulations are in order to Gary** Co:: **and Pierre Lamontange for their hard work in getting our club Bulletin Board up and running.**  These guys **put in** a lot **of work and time getting our board back**  Mo. This is an exciting leap for our club as it represents one of the finest boards available in Memphis and certainly the fosst ■■••-■ ■•■■-■ •■•■-• •^N-e • ■-• **•-•-• •-•-• •-••-• /-1-• •-••-**■ **•-••-•** 

for TI owners. I personally do not have an RS232 or a modem but I am proud that part of my dues have helped to put forward to all of Memphis the best face possible. We are a serious club with the best intentions to remain the leader of all computer clubs here. (Every member shall now pause to pat themselves on their back.) Somewhere in this issue there should be a financial report from Tara Kirby. Our past and present officers pride themselves on much hand wringing whenever club moneys are spent. Only after full discussion by the officers, fact finding by appointed members and a lot of soul searching do we allow money from the dues to be spent. You can rest assured that no one in the club will make a sudden and unannnounced trip to Hawii. Our Bulleting Hoard has gone back up at the very least expense possible. Pierre's folks let us use their credit rating with the phone company, Pierre did his own wiring, we are using the clubs prevously purchased system, for a long time we borrowed Dicko's 128k card, and while Bert was here we used his printer and disk drives and on and on it goes. Soon the club will have to start paying for the publication of the monthly newsletter, our days of free copying are about to come to an end. Bids are being taken now for this printing.

See you at the next meeting...

Rick Glisson. Vice-President

#### **ir I 1313 Et**

TIBBS is up and running with a new and improved version! Pierre Lamontange has done a great job setting it up. Some of the features include checking to determine if you have messages waiting, screen color change, speech capabilities, downloads and more. Give it a call 24 hours a day at 901-357-5425. If you do not know how to use your modem, here are some short instructions on how to log on. First turn on your system and, with the Terminal Emulator cartridge in, select (3) Default option. Next, dial the phone number and wait for the high pitched tone. When you hear the tone, connect your modem. (Have your modem in full duplex and originate mode if it has these options.) Note that your back space key is now CTRL H and not FCTN S. Also, you may review previously viewed text by using the FCTN and E or X. A screen may be printed to a printer by pressing CTRL 2 and typing PIO as an output device name. (Make sure that the TIBBS has stopped sending because while you are printing you can not recieve transmissions from TIBBS.)

Gary Cox

#### **ADVERTISING POLICY**

Have a used item you want to sell or need to find? Anyone wanting to do so may post a notice in the newsletter. Notices are free for members and should be brief (no more than three lines 65 characters long (195 spaces) and the cost for non members is \$1. Advertising of  $\sim$  rem personal basis such as advertisements from<br>showing the companys may also be placed in the mate companys may also be placed in the

newsletter. The cost for a full page ad (size  $8\sqrt{1/2}$  by 6 1/2) is \$12 and \$8 for a half page ad.

#### AMAZINIS

Here is a little "amazing" tip about the game cartridge A-MAZE-ING. If you hit function 3 (erase) you will recieve a running clock while playing the game. Likewise, the quickest previous time through the maze appears and remains until a person beats the time and then it is updated. There is no mention of this feature in the manual.

Donna Griffin from the Hugger Hoosier newsletter.

#### **ARROW**

This Extended BASIC program is another fantastic demonstration of the sprite capabilities of Extended BASIC. Try it I think you will find it very interesting.

**<sup>1</sup>iiiiii 1111111111**  2 ' BY DANNY COX ' 3 111111111111m' 4 ' 5 CALL MAGNIFY(4):: CALL CLEAR :: CALL SCREEN(2) 6 CALL CHAR(96,"FFFFFFFFFFFFFFFFFF7F3F1F0F0703018000EOFOF8FCFEFFFF FFFFFFFFFFFFFF")  $7$  FOR  $X=7$  TO 4 STEP  $-1$ B R=190 :: C=250 9 FOR 1=1 TO 25 :: CALL SPRITE(411,96,RND#13+3,R,C)ii R=R-X is C=C-7 :: NEXT I 10 R=190 :: C=250 11 FOR  $I=25$  TO 1 STEP  $-1$  :: CALL SFRITE(#I, 96, RND\*13+3, R, C):: R=R-X :: C=C-7 :: NEXT I 12 NEXT X 13 FOR X=5 TO 7 14 R=190 :: C=250 15 FOR 1=1 TO 25 CALL SPRITE(#1,96,RND#13+3,R,C):: R=R-X C=C  $-7$  :: NEXT I 16 R=190 C=250 17 FOR 1=25 TO 1 STEP -1 :: CALL SPRITE(#1,96,RND#13+3,R,C):: R=R-X :: C=C-7 :: NEXT I 18 NEXT X::6010 7

#### SI 1E3 **AIME) PIECES**

Often when I ask someone where I can find hardware or software they don't know or are not sure- This is the begining of a series of articles I will write which will attempt to answer these questions. In these articles I will not only list places to find hardware or software but list some products that are available.... <sup>I</sup>will also list several of the places that offer TI equipment.

a a we**x out-c**omtown acurees with wuth **numbers, fenex**<br>Way-348-2778) - "Misource - (1-800-3, 4-2580) - "Mison 新达  $(33-348-2778)$ 

'1-800-227-6900), Priority 1 (1-800-423-5922).

.low here are some local places, Electronic Rain (454-9B96), :omputer Systems Support (872-4742). Several local stores still lave software and equipment. Service Merchandise has close out )rites on some of their software, Childrens Palace has low prices 3r1 software and they also have equipment. However, you must ask about what equipment they have as it is usually-not-out-on<br>display. Zavre's, K-mart, JC-Penneys, Games and Gadgets, Sears  $f$ isplay. Zayre's,  $K$  mart, JC Penneys, Games and Gadgets, and a few other places still have assorted pieces of software and sometimes equipment. Keep checking around, you might Just find what you are looking for at the right price.

Lastly you can still call TI at 1-800-TI-CARES as well as take any defective equipment to the TI Exchange Center here in Memphis (685-8154) who will continue to service TI equipment for a long time to come.

Richard Hiller

# FORTH **MEETING**

The FORTH interest group will meet the fourth Thursday of each month at 7:00pm at Wallace Mclonald's house located at 4135 Cottonwood.

#### FREE ACCESS LIBRARY

Amnion Helpline is offering TI users its Free Access Library of public domain software. The library consists of 104 diskettes filled with programs for the TI99/4A. The library is operated as a non-profit entity by Dr. Guy-Stefan Romano, director of Amnion Helpline. The helpline is a free information service for TI users who have questions about products and other aspects of home computing. The library provides "volumes" of programs. There are volumes of games; 10 diskettes of<br>grams; 16 music-oriented diskettes; 14 graphics-oriented programs; 16 music-oriented diskettes of learning materials in many categories; eight diskettes of financial and business programs; seven diskettes of technical, scientific and statistical programs; six diskettes of personal and home use programs; and 6.5 diskettes with ranging from baseball statistics to programming utilities. There are also a limited number of Pascal and Forth programs available. Volumes are. \$5 each. The cost includes the single-sided diskette, mailer and postage. Users may their own diskettes and return postage and mailer and obtain volumes for \$2.50 each. Volumes on double-sided diskettes are \$8, \$4 if the purchaser sends a diskette, mailer and postage. All programs may be copied and redistributed freely as long as no charge is made for them. The library also will supply particular programs to fit specific purposes to any users who sends an initialized diskette with return mailer and postage. note destribing the type of program desired. Amnion will return the distante sitt srograms that fit the description. Users are<br>encourages to is all programs to the library. There is no  $I_{\text{Lipole}}$  . Include a note stating that the program submitted is to

be placed in the public domain. Order forms for software volumes are available from the library. For more information, contact Amnion Helpline at (415) 753-5581 from 9 a.m. to 4 p.m. (Pacific time) or write to 116 Carl St., San Francisco, Ca 94117.

### COMPUTER **ERROR?**

Want to really jump ahead in PARSEC? PARSEC has some kind of error or test mode that will advance you into level 3. Here is the procedure.

1. Crash one ship before firing.

- 2. Work up to the Bynites
- 3. Crash after destroying each Bynite (crash all ships).
- 4. Push "REDO" before "GAME OVER" appears.<br>5. Crash 1 ship before firing.
- Crash 1 ship before firing.
- 6. After swoopers come killer satelites -- be fast!<br>7. You are now in level 3 (red zone).
- 7. You are now in level 3 (red zone).

Also try this statement in TI BASIC

10 DIM A(4094)

Then type RUN

The computer will go wild! Who knows why it does it???

Brian Abbott

### **DIBK LABELS**

The following program by James Shregardus of Randolph, Wisconsin, will be of use to anyone who has a printer and wants to keep track of what programs are on his disks. The program requires Extended BASIC to operate and prints out the disk catalog in condensed type in two-wide format on 3-inch by 15/16 inch mailing labels. The program is designed to be used with Gemini printers but users modify the CHR\$ statements for use with other printers if it does not work like it is. The statements in line 120 are used to define the condensed printing mode of the Gemini. The program is written to be used with parallel port but users may modify the OPEN statement in line 210 for use with an RS232 port.

```
100 CALL CLEAR 
110 DISPLAY AT(12,6):"DISK LADLES" 
120 DISPLAY AT(16,2):"TODAY'S DATE -";DATE$ 
130 ACCEPT A1(16,16)SIZE(-8)BEEP:DATE$ 
140 Z=0 
150 DIM TYPE$(5),B$(2) 
160 DIM A(2),B(2),C(2) 
170 TYPE$(1)="DIS/FIX" 1YPE$(2)="DIS/VAR" TYPE$(3)="INT/FIX" 
TYPE$(4)=" INT/VAR" s: TYFE$(5)="PROGRAM" 
180 IMAGE "DSK - 1 - DISENAME - ###########
190 IMAGE "AVAILABLE =### 190 = 444420 "( MPG,' "Pv"'Itf'#### 0 4440 WHin#ititiOt# ,9#A, 0### *0##00041" 
210 OPEN #2:"PIU" :: PRINT #2:0HR$(27);CNTT = 7):0HR$(tWlt
```
220 OPEN #1:"DSK1.",INPUT ,RELATIVE,INTERNAL 230 INPUT #1:A\$,J,J,K 240 PRINT #2,USING 180:A\$ :: PRINT #2,USING 190:K,J-K,DATE\$ 250 PRINT #2,USING 200:"Filename","Size","Type","Filename","Type", "Size" 260 Z=3 270 FOR X=1 TO 2 280 INPUT #1:B\$(X),A(X),8(X),C(X) 290 NEXT X 300 Z=Z+1 310 IF LEN(B\$(1))=0 THEN 360 320 PRINT'#2,USING 200:8\$(1),B(1),TYPES(ABS(A(1))),B\$(2),B(2),TYPE \$(ABS(A(1))) 330 IF Z<7 THEN 350 340 PRINT #2:" " Z=0 350 GOTO 270 360 CLOSE #1 370 IF Z=9 THEN 380 :s PRINT 021" " I: Z=Z+1 es GOTO 370 380 DISPLAY AT(20,2):"Another Copy or Disk ? Y" 390 ACCEPT Al(20,25)SIZE(-1)BEEP:Y\$ 400 IF Y\$<>"Y" THEN 430 410 DISPLAY AT(20,2)SIZE(25):"INSERT DISK INTO DRIVE" CALL KEY( 0,X,Y):: DISPLAY AT(20,2):"" es IF Y=0 THEN 410 420 GOTO 220 430 PRINT #2:CHR\$(27);"@" :: CLOSE #2 :I STOP

From MICROpendium January 1985 Issue.

# AT THIS MONTHS MEETI<del>NG</del>

At this months meeting a program calldd "Graphics Construction Kit" will be demonstrated. It is a fantastic program in which you draw graphics on the screen using the joystick and the computer will write a complete program which will reproduce the graphics for use in your own programs. Also, an educational program for children called The First Step" will be demonstrated as well as a game called "The Quest Beyond". I think this meeting will have something for everyone. These programs were made available for demonstration by Infosoft through Computer Systems Support. I would like to thank these people for allowing us to view these fine programs. We need to support these companys and many others like them who continue to support us.

Gary Cox

#### **<sup>1311</sup>-100T AIVD FIRE**

Gary Sonnenberg, president of the Watertown (Wisconsin) Area Computer Users Group, has a tip for Parsec players who use the keyboard rather than joystick for input. He writes: "As the manual says, you cannot move your ship vertically and fire at the same time - using 0 or Y that is. However, you can move if you use the "period" ley to shoot instead."

A Guest Clear Carter 1985 issue

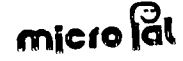

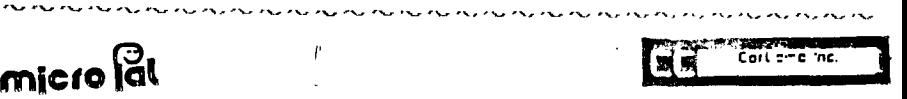

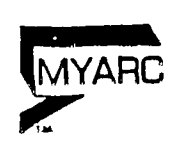

# C <del>O</del> AP H TC R S & D S T C AI S

# **\*tiLii)13011Z**

**css IS EEDICATED TO SUPPORTING 1}E TI USER WITH MET PRICES** 

**GUMETRAK 142 D0/00 1/2 HEIGHT DSK DRAINDUSTRY STANDARD \*\*\* \$ 94.98**  TEAC DD/DD 1/2 HEIGHT DISK DRIVE **\*\*\*\*\*\*\*\*\*\*\*\*\*\*\*\*\*\*\*\*\*\*\* \$119.95 CORCOMP 9900 MICRO EXPANSION SYSTEM INCLUDES' 32K. 00/00 DISK CONTROLLER. RS232 INTERFACE. DISK MANAGER. 1 TEAC DD/D0 1/2 DISK DRIVE. DISK MANAGER ON DISK. FILLER PLATE. DISK DR. "'V\* CABLE PACKAGE(PIN TYPE). OFFER EkPIRES ON 15 APRIL 1905. ORDER NOW FOR PROMPT DELIVERY \$479.95**  EXTERNAL POWER SUPPLY FOR DISK DRIVE # \*\*\*\*\*\*\*\*\*\*\*\*\*\*\*\*\*\*\*\* \$ 57.95 GEMINI SG 10X PRINTER \*\*\*\*\*\*\*\*\*\*\*\*\*\*\*\*\*\*\*\*\*\*\*\*\*\*\*\*\*\*\*\*\* \$269.95 **----,--ML,CROPAL EXTENDED BASIC MODULE S 69.95**  NAVRONE 3 SLOT CARTRIDGE EXPANDER \*\*\*\*\*\*\*\*\*\*\*\*\*\*\*\*\*\*\*\*\*\*\* \$ 32.95 **DISK MANAGER III \*\*\* S 30.95**  SKC DISKETTES (100% ERROR FREE) BOX OF 10 **Noneman 14 12.95 DRAW 'N' PLOT \$ 30.95 TI EXPANSION BOX (32K.IDSK.DR..DISK CONTROLLER) \$395.99 ANCHOR SIGNALMAN MK X (3008D. AUTO ANSW/DIAL) \$142.95** 

**Check Our Prices First** 

# **CALL (901)-872-4742**

# FOR A FREE CATALOG, CLIP AND MAIL

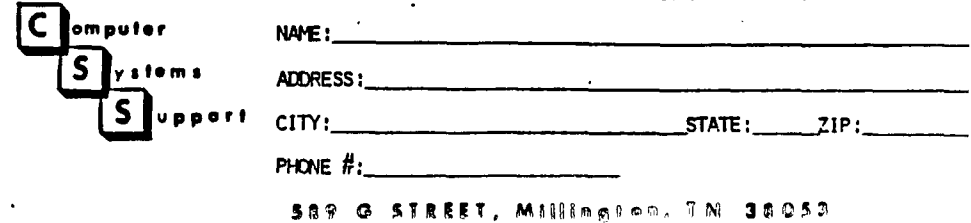

#### SOUND EFFECTS

The following program, by David Enterline of New Waterford, Ohio, allows a user to create a variety of very strange sounds using the speech synthesizer an Extended BASIC.

100 REM \*SOUND EFFECTS\* 110 REM BY DAVID ENTERLINE 120 CALL CLEAR 140 FOR L=1 TO 9 150 DISPLAY AT(L,2):"S";L;"-->";1\$(L) 160 ACCEPT AT(L,9)SIZE(-20)sl\$(1)ss IF LEN(1\*(L))=1 THEN 160 170 S\$(L)=CHR\$(96)84CHR\$(0)&1\$(L) 180 CALL SAY(,S\$(L),,S\$(L)) 190 NEXT L 200 FOR R=1 TO 9 210 CALL HCHAR(R,9,42) 220 CALL  $SAY(\sqrt{s}*(R), S*(R))$ 230 CALL HCHAR(R,9,45) 240 NEXT R 250 DISPLAY AT(20,1):"HEAR AGAIN (Y/N) Y" 260 ACCEPT AT(20,18)SIZE(-1)10\$ 270 IF (Q\$="Y")+(O\$="Y")THEN 200 ELSE 140 310 END

At the prompts, enter any alpha numeric string, including lowercase letters. Press enter after entering each line. After nine lines have been entered, the entire list of weird sounds will be replayed.

From MICROpendium Feb 1985 issue.

#### SPACE GOWER

Joseph Kline of New York writes: "Here's a tip for your User Notes section. Add the following line to your programs

1 @= <sup>1</sup>

"Then substitute the @ (at symbol) for each occurrence of "1" in your program (except when used for display) to save 2 bytes per occurrence."

From MICROpendium March 1985 issue

# GAME TIMER

I was recently writing a game program when my wife decided it would be nice to have a clock displayed on the screen which could accurately limit the time allowed for a player to move. While a player is deciding on a move, the computer has to jump back and forth though various sections in the program to scan the joystick, scan the keyboard, check for valid moves and reposition a pointer screen Su how can you keep an accurate account of elapsed

time wile doing all of that? Well the problem can be solved easily. As you know, once a sprite is set in motion it continues to move across the screen in a smooth and regular fashion no matter what the rest of the program is doing. This feature, plus the CALL POSITION command, supplies you with everything you need for a timer. You need only one program line to set the clock and sprite in motion. You then place another line for updating the clock in all the various loops and sub-routines during which you want the clock updated.

Here is a short Extended BASIC program to demonstrate:

 $100 Y=2 :: X=13$ 110 DISPLAY AT(22,1)BEEP ERASE ALL:"TYPE A KEY OR MOVE JOYSTICK" DISPLAY AT(14,13):"TIME" 120 CALL SPRIFE(#1,32,1,10,228,0,-1) 130 CALL SFRITE(#2,42,2,90,124,#3,88,16,90,124) 140 CALL JOYST(1,A,B):: CALL JOYST(2,E,F) 150 CALL KEY(0,K,H) 160 CALL POSIIION(#1,C,D):: TIME=INT(D/3.75):: DISPLAY AT(15,13): TIME :: IF  $(D)$  250) + (TIME=0) THEN 220 170 CALL MOTION(#2,-B,A,#3,-F,E) 180 IF H=0 THEN 140 190  $X = X + 1$  :: IF  $X > 20$  THEN  $X = 13$  ::  $Y = Y + 1$  :: IF  $Y > 9$  THEN  $Y = 2$ 200 CALL SOUND(-1000,  $K*4$ , 0):: CALL HCHAR(Y, X, K) 210 CALL SOUND(500,2200,0) 220 END

Line 120 starts the sprite in motion. Line 160 displays the time on the screen. In your program just put a line similiar to line 179 in as many places as you like, so the time can be updated. you don't do this often enough, your time may jump more than one at a time, but don't worry, it will still be keeping accurate time. In line 120 the sprite is located in row 10 and column 228. Color 1 (transparent) is used so that the sprite will not be seen. Column  $228$  at speed of  $-1$  provides us with 60 seconds before the sprite reaches the edge of the screen. This could be changed to another number. For example, if you cut it almost exactly in half to 116, you would get a 30 second timer. In line 160 the column position of the sprite is divided by 3.75 to change position into seconds.

From Birmingham's Bug News (Nov-Dec 1985) but originally from Rick Mirus of CIN-DAY USER GROUP.

### OOPS! AGAIN!

This article was printed in the news letter before last but the program part was left out and in the last newsletter there were errors due to my (Gary) fault in typing it up. I am determined to print it out correctly and will continue to place it in the newsletter until I get it right! It should be correct this time I hope (fingers crossed).

This program comes from Michael Christianson of Petin, Illinois The program uses the left side of the keyboard to represent the natural not , and the right side, to reprose the s.  $\mathcal{F}$  flats. The program includes a screen depicting a piano-like keyboard with white and black keys. When a key on the console is pressed, a musical note appears on the screen keyboard to indicate the location of the key. Also, a red musical note symbol is placed on the screen in a-random-position. Each-time a key-is<br>pressed, another note-symbol is added to the display. Also two pressed, another note symbol is added to the display. keys may be pressed at the same time.

**•-**■**-**■ **•**■**•**■■**•** ■**•**■*•-•* ■**••**■ **•-**■**-**■

100 REM BY M. CHRISTANSON WITH JIM BOWMAN KIBITZING DEC 1,1984\*\*\*\* \*\*\*\*\*\*\*\*\*

```
110 CALL CLEAR 
120 CALL SCREEN(15) 
130 CALL CHAR(65,"FF81818181818181") 
140 CALL CHAR(66,"8181818181818181") 
151 CALL CHAR(67,"81818181818181FF") 
160 CALL CHAR(80,"FF") 
170 CALL CHAR(81,"FF8181818181B181") 
180 CALL CHAR(137,"040605061D3C3C18") 
190 CALL COLOR(5,2,16) 
200 CALL COLOR(8,2,2) 
                                                      \sim 1210 FRINT " OPPPPPPFPPPPFPFPFPPPPO" 
220 PRINT " O& sTIenway 99/4a &Q"<br>230 PRINT " 22222222222222222222222
230 FRINT " ZZZZZZZZZZZZZZZZZZZZZZ" 
240 PRINT " ZAAAAAAAAAAAAAAAAAAAAZ"<br>250 PRINT " ZBBBBBBBBBBBBBBBBBBB2"
250 PRINT " ZBBBBBBBBBBBBBBBBBBBBZ" 
260 PRINT " ZCCCCCCCCCCCCCCCCCCCCZ" 
270 FRINT " ZabcdefgabcdefgabcdefZ" 
280 PRINT " ZBBBBBBBBBBBBBBBBBBBZ"<br>290 PRINT " ZBBBBBBBBBBBBBBBBBBBBZ"
290 PRINT " ZBBBBBBBBBBBBBBBBBBBBZ" 
                300 PRINT " ZCCCCCCCCCCCCCCCCCCCCZ" 
310 CALL COLOR(5,2,16) 
320 OPTION BASE 0 
330 DIM NO(20),N(20) 
340 FOR A=0 TO 20
350 READ NO(A),N(A) 
360 NEXT A 
370 DATA 40000,30,247,2,349,6,392,7,44003,659,12,698,13,784,14,117 
5,18,1319,19,1397,20,880,15,494,9 
380 DATA 294,4,262,3,220,1,330,5,523,10,587,11,988,16 
390 CALL KEY(1,K1,S)
400 CALL KEY(2, k2, S)
410 K1=K1+1
420 K2=K2+1
430 CALL HCHAR(19,7,67,20) 
440 CALL HCHAR(23,7,67,20) 
450 CALL COLOR(5,2,16) 
460 CALL SOUND(-4250, NO(K1) *.5,0, NO(K2), O, N(K1) +200, 30)
470 GOSUB 490 
480 6010 390 
490 IF K1=0 THEN 510
500 CALL HCHAR(23, N(K1)+6, 133)
510 IF 12=0 THEN 580 
520 CALL HCHAR(19, N(K2)+6, 133)
530 RANDOMIZE
540 A=INT(RMD*1_) 
550 B=INI (kMD4 *2) - t
549 Cen
           0.033 - 1.7411
```
580 RETURN

From M1CROpendium January 1985 issue.

#### LIBRARY BIT

One of the latest programs to arrive in our library is a program called "SPRITE BUILDER" which is a program written with assembly language routines that allow you to easily define and view sprites that you build. Then the sprite you built can be used in your own<br>program. The program takes up 2 disks but only one drive is The program takes up 2 disks but only one drive is required to run it, along with Extended BASIC and 32K. Also we have recieved a program which will allow people with Extended BASIC, 32K, and a disk drive to load the -language TI FORTH eliminating the need to use the Editor Assmebler. The FORTH loader program and the FORTH language disk is available through the library and is free of charge to members.

Look on our listing at the meeting for a list of our 400+ programs for BASIC, Extended BASIC, FORTH, ASSEMBLY LANGUAGE and more... Be sure to bring some disks or cassettes to put the programs on.

If you have a program that you have written and would like to give it to others please donate it to our library.

Thank you...,

Gary Cox. President

#### DISK DRIVE BLUES

At last month's meeting, someone who shall remain nameless (his initials are Pierre LaMontagne) mentioned that he had seen an ad in the April issue of Computer Shopper offering 2/3 height, double sided, double density disk drives for \$49.95 each or \$85 a pair.

Realizing that this was obviously an early April Fool's joke, I rushed into work the next day and ripped open Terry Griffin's copy and, sure enough, there was the ad. Big as life. Well, being the born diplomat that I am, I went home that night and started the latesT round of Strategic Arms Talks with the Admiral (I am Captain of the ship at home and the Admiral I married lets me say so) and managed to obtain permission to order two of these little jewels.

The very next day (strike while the iron is hot and before they<br>can change their minds) I olaced the order with the full can change their minds) I placed the order with the understanding that if they would not work with the TI, I could return them for a full refund.

Ten anxious days later the drives arrived and having been astute enough to buy one of the Sears special power supplies I proceeded  $\sim$  hook on the Disaster. I called the mameless one mentioned aniier is such if his delives had compute yet. They hadp'i but the had ordered the full manual that went with them and wot 一段比

know when his arrived. The next night I took the drives over to my sister's and Wallace and I proceeded to wipe out three of his disks trying to get them to work. No luck. Then I brought them home, hat in hand. I called Pierre the next day and he had gotten his and was having the same problems but he thought it was a power supply problem. I plugged one into the PE box and, lo and behold, it worked, almost. The next night I took them over to Al Doss's house and we worked with them for almost three hours and in the process we thought we had wiped out Al's power supply (luckily it was alright.) The next day I called the supplier (B G Micro) and talked to them about the problems and they agreed it could be low power. I got a bigger power supply and tonight (4/3) I again went to Wallace's and we hooked up the power supply and the drives. Both worked perfectly. I now only have to get a case for the external drive and the naked power supply and I will be in business.

The moral to this story is that the drives do work but require about twice the power of many other drives. But for \$85 it is well worth it to have two double sided (I don't have a double density controller) drives.

#### Howard Watson

#### **MEMBERSHIP NOTICE**

On your newsletter you will notice some figures above your name and address. The first figure should be a Y if you are a member. The next figure is the date that you joined or last paid your dues. If you have not paid your dues for a year you need to do so. If there is an  $\theta$  there you especially need to do so. The next **figure** is the date you last attended a meeting. So if your membership dues are due please pay up so you will continue to get your newsletter, library access and all of the other benefits. Thank you.

#### **BHOPPER'S CORNER**

Console, PE box, drive, controller, 32K, speech, console, cassette cables, Atari joystick adapter, X BASIC, TE2, The Attack, Dig Dug, Microsurgeon, Parsec, Household Budget, Touch Typing, Star Trek, Adventure with all adventures. \$500.00 or best offer. Call Shawn Trim at at 901-372-8563.

Larry Hamill wants to swap Logo II for Multiplan. Call 872-4742

The club has some "Best of 99ers" for sale for around \$10. Also we will auction off the club disk drive at the meeting because we have two running on the bulletin board and we do not need a third.

Have a used item you want to sell or need to find? Anyone wanting to buy, trade or sell any 99/4A product may post a notice in the Shopper's Corner. Free for members - \$1 per item for non-members. Notices may be given to any officer at any Users Group meeting. .<br>Notices thould be a filter more than three lines 65 characters<br>low three staces: Tarriet Co  $\sim 10^{-1}$ 

**Is your annual membership due? To find out, look at the mailing sticker on the hack of this newsletter. If it has dollar signs (\$\$\$) on it, it is time to renew your membership. Your membership in the group is required for use of the library, the Bargain Corner deals and the newsletter. Your dues are the only funding the group has to pay its bills and produce and mail the**  newsletter, so please pay when your time comes. It **is only**  \$15.00.

### PROTECTION

**Therir are 'strong FEDERAL LAWS against duplicating copyrighted programs. Please don't break those laws!** 

# **LIBRARY PROGRAM ORDER FORM**

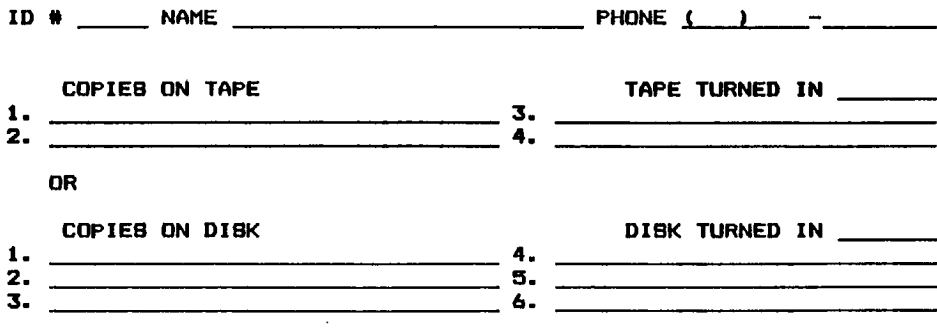

**•COMMENTSI** 

**1\_1 YES, I WOULD LIKE TO WORK ON THE LIBRARY COMMITTEE. Mail form to: Pierre LaMontagne, 3805 Denver, Memphis, Tn., 38127**  , www.www.www.www.ww.www.www.www.www.ww

•

The Mid-South 99 Users Group is not affiliated with or sponsored by Texas Instruments and has no relationship with them, implied or otherwise. Any mention of a company or product is not an endorsement of either the company or the product.

#### **ANNOUNCEMENT**

The TIdBits newsletter is available in LARGE PRINT for the visually impaired. Contact Brenda Watson for copies.

## FREE NEWSLETTERS

When you come to a meeting as a visitor for the first time and become registered on our files by filling out a "User Profile" sheet (does not obligate you to join), you will automatically receive three issues of our newsletter, **TIdBIts.** If you have not joined our club within three months, you will notice three pound signs (###) on your mailing label. That means this is the last free newsletter you will receive. You must pay the annual membership dues to continue receiving **TIdBIts** afterwards. Watch your newsletter label and pay your dues to ensure that you keep receiving the newsletter.

# **CALENDAR**

MEETINGS: April 11, May 9, June 13, July 11.

WORKSHOPS; April 20, May 18, June 15, July 20.

#### OFFICERS

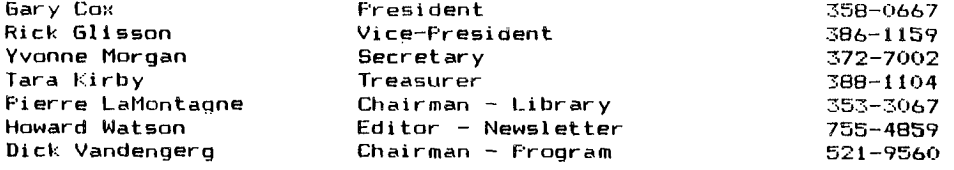

# **GROUP' MAILING ADDIREGG**

Mid-South 99 Users Group P.O. Box 38522 Germantown, in. 38138-0522

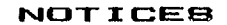

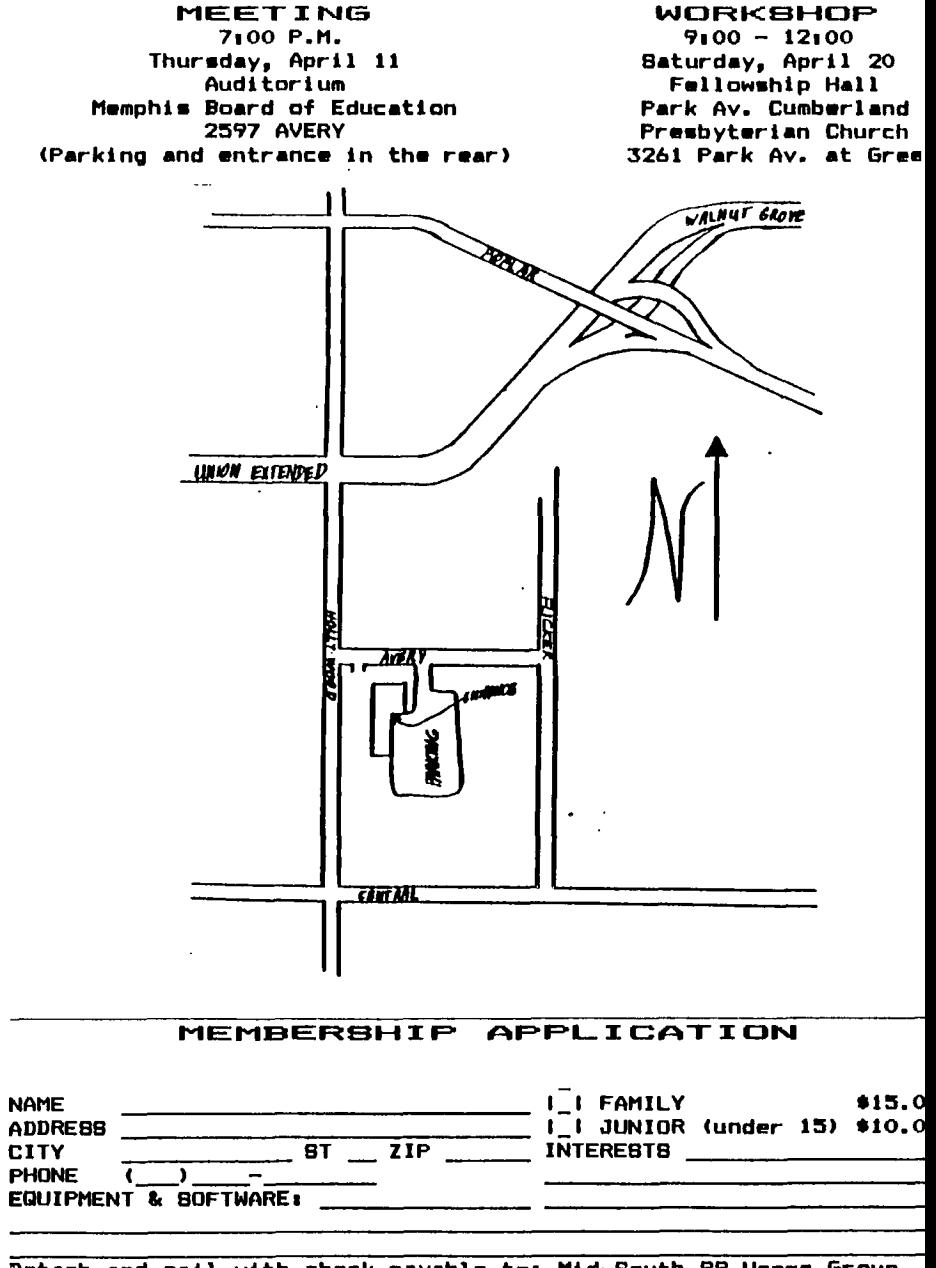

Detach and mail with check payable to: Mid-South 99 Users Group, **P.O. Box 38522, Germantown,** Tn, 381361-0'577\_